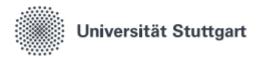

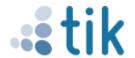

# **Activating your student account**

For your studies and to use the digital services of the TIK you have to activate your student account ("st-account"). Your applicant-account will be deleted soon. Only with the st-account you can register for exams.

### 1. Visit C@MPUS

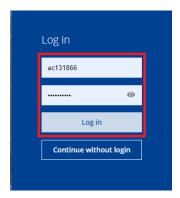

Visit www.campus.uni-stuttgart.de and enter the access data of your applicant account. Click on "Login".

### 2. Select and confirm user profile

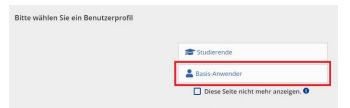

Select a user profile and click "Continue" when the following message appears. It doesn't matter which user profile is chosen.

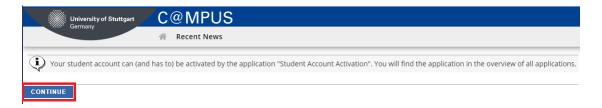

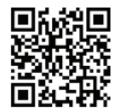

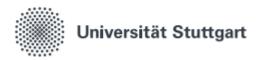

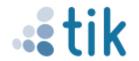

#### 3. Activation

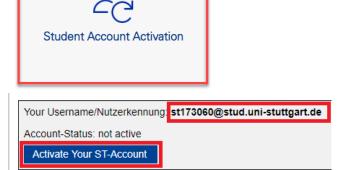

Click on "Student Account Activation". Write down the user ID for your st-account. You will need the user ID for any future logins. Now click on "Activate your ST-Account". You will then be redirected to SIAM.

## 4. Set password

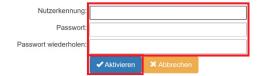

the st-username you noted down before and choose a password that matches the displayed requirements. on "Aktivieren". The activation is confirmed in the next window. Please note that in individual cases activation of the account for C@MPUS, ILIAS etc. can be delayed by up to 24 hours.

## Nutzerkontenaktivierung

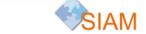

✓ Ihr Nutzerkonto wurde erfolgreich aktiviert!

Sie können jetzt Ihr Nutzerkonto zur Anmeidung an C@MPUS und weiteren zentralen IT-Diensten des TIK, wie E-Mail, WLAN (eduroam) oder VPN verwenden. Sie können Ihr Passwort hier im SIAM-Selfservice jederzeit auch noch mal ändern.

Weitere Hinweise zu Ihrem neuen Nutzerkonto, mit welchen Diensten dieses verwendet werden kann finden Sie über die Webseiten des Identitätsmanagements: [SIAM] Nutzerkonten.

Status: May 2021

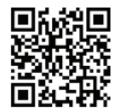

Benutzerberatung des TIK Pfaffenwaldring 57, Raum 0.704 70550 Stuttgart Telefon: 0711 685-88001 support@tik.uni-stuttgart.de tik.uni-stuttgart.de/beratung